# **SIEMENS**

M‰rz 2008

## **25 S1 Bewegungsmelder 909101**

## **Verwendung des Applikationsprogramms**

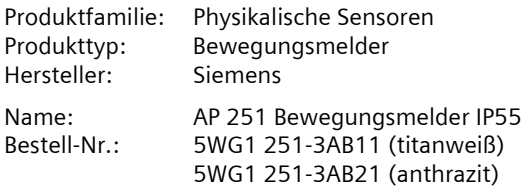

## **Inhalts¸bersicht**

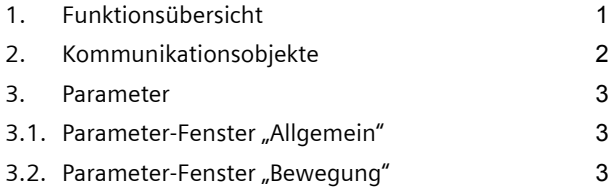

## 1. **Funktionsübersicht**

#### **Melder-Hardware**

Die Bewegungsmelder AP 251/11 (Gehäusefarbe titanweiß) und AP 251/21 (Gehäusefarbe anthrazit) sind Aufputzgeräte mit integrierter KNX-Schnittstelle und wegen ihrer Bauform und Schutzart IP55 zur Montage an einer Wand oder Decke sowohl im Innen- als auch im Außenbereich geeignet. Auf Grund des großen Erfassungsbereichs von 290° sind die Bewegungsmelder zur Montage auf einer 90°-Auflenecke besonders geeignet. Hierzu ist auch ein spezieller Montagesockel als Zubehör erhältlich (5TC7 900 in titanweifl und 5TC 901 in anthrazit). Die Stromversorgung der Melderelektronik erfolgt ausschließlich über die Busspannung.

Die Melder detektieren passiv die Wärmestrahlung von Körpern in ihrem Erfassungsbereich. Ihre Betriebsart (Testbetrieb, helligkeitsabhängiger oder helligkeitsunabhängiger Betrieb, Standardbetrieb gemäß Werkseinstellung, Impulsbetrieb) sowie die Parameter "Helligkeitsschwelle" und "Nachlaufzeit" werden nicht mit der Engineering Tool Software (ETS) über den Bus eingestellt. Dies kann vielmehr durch den Anwender entweder über die beiden Taster S1 und S2 auf der Sensorseite der Melder erfolgen oder bequem und komfortabel unter Verwendung einer ebenfalls als Zubehör (5TC7 902) erhältlichen Infrarot-Fernbedienung über einen in den Bewegungsmelder integrierten IR-Empfänger.

## **Melder-Betriebsarten**

Bei erstmaligem Anlegen der Busspannung und nach jeder Busspannungs-Wiederkehr wird die **Initialisierungsphase** des Bewegungsmelders gestartet. Die rote LED im Inneren der Linse blinkt ca. 3-mal pro Sekunde, bis das Gerät nach max. 45 Sekunden selbständig in den Testbetrieb geht.

Der Testbetrieb ist ein helligkeitsunabhängiger Betrieb mit einer Einschaltdauer von 1 s und einer Nachlaufzeit von 2s. Er kann zur manuellen Überprüfung des Erfassungsbereichs und zum Ändern von Ausrichtung oder Erfassungswinkel der Linse genutzt werden. Nach Ablauf der Testbetrieb-Zeitspanne von 10 Minuten wechselt der Bewegungsmelder selbständig in die Werkseinstellung bzw. in die vorgenommene individuelle Einstellung.

Der Testbetrieb wird nur beim erstmaligen Anlegen der Busspannung automatisch nach dem Durchlaufen der Initialisierungsphase gestartet oder nach einem "User-Reset". Bei allen späteren Busspannungs-Ausfällen wird nur noch die Initialisierungsphase (ca. 15 Sekunden) durchlaufen und der Bewegungsmelder geht anschlieflend direkt in die individuelle Einstellung bzw. in die Werkseinstellung, wenn noch keine individuelle Einstellung programmiert wurde.

Im **Standardbetrieb** (entspricht der **Werkseinstellung** der Melder-Betriebsart im Auslieferzustand) ist eine helligkeitsabhängige Bewegungserkennung mit einem Helligkeitswert von 7 Lux und einer Nachlaufzeit von 2 Minuten aktiviert.

Während beim helligkeitsunabhängigen Betrieb der Melder bei jeder erfassten Bewegung für die eingestellte Nachlaufzeit eingeschaltet wird, wird beim **helligkeits**abhängigen Betrieb der Melder bei einer erfassten Bewegung nur dann eingeschaltet, wenn die eingestellte Helligkeits-Schaltschwelle unterschritten ist.

Beim **Impulsbetrieb** wird der Melderausgang nach Unterschreitung der Helligkeits-Schaltschwelle und erkannter Bewegung für 1 s eingeschaltet. Anschließend wird 9 s lang nicht mehr auf eine Bewegung reagiert.

Informationen zum Einstellen der verschieden Betriebsarten finden Sie in der Betriebs- und Montageanleitung (BMA).

#### **Verhalten bei Busspannungsausfall / -wiederkehr**

Bei Busspannungsausfall speichert der Bewegungsmelder den aktuellen Status intern ab. Bei Busspannungswiederkehr wird der aktuelle Status sofort gesendet, wenn er sich vom vorherigen gespeicherten Status unterscheidet. Der Zustand des Sperrobjektes wird nur dann wieder hergestellt, wenn dies per Parameter so eingestellt wurde. Ansonsten ist der Bewegungsmelder nach Busspannungswiederkehr nicht gesperrt.

## **Applikationsprogramm-Beschreibung**

März 2008

## **25 S1 Bewegungsmelder 909101**

#### **Applikationsprogramm**

Zum Parametrieren und Laden des Applikationsprogramms wird die ETS ab Version ETS3 benötigt. Mit ihr können jeweils für Beginn und Ende einer vom Melder erkannten Bewegung verschiedene Aktionen parametriert werden. Es ist getrennt einstellbar, ob ein Telegramm "Bewegung = Ein" bzw. "Bewegung = Aus" einmalig oder zyklisch zu senden ist und ob anschließend noch ein zusätzliches Telegramm einmalig oder zyklisch zu übertragen ist. Das jeweils zusätzlich übertragbare Telegramm kann ein Schaltbefehl Ein/Aus, ein 8-bit Wert (0- 255) oder ein Telegramm zum Abrufen einer 8-bit Szene sein.

Über ein separates Kommunikationsobjekt kann der Melder bei Bedarf gesperrt und wieder freigegeben werden. Im Falle einer Melder-Sperrung wird weder am Anfang noch am Ende einer erkannten Bewegung ein Telegramm gesendet.

## **2. Kommunikationsobjekte**

Welche Objekte des Bewegungsmelders jeweils sichtbar und welche Informationen somit übertragbar sind, wird bestimmt durch die vom Anwender gewählte Einstellung der Parameter.

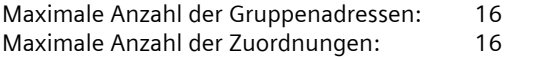

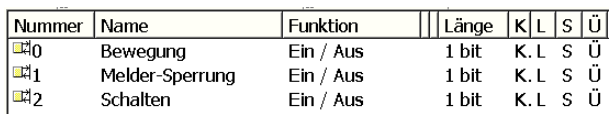

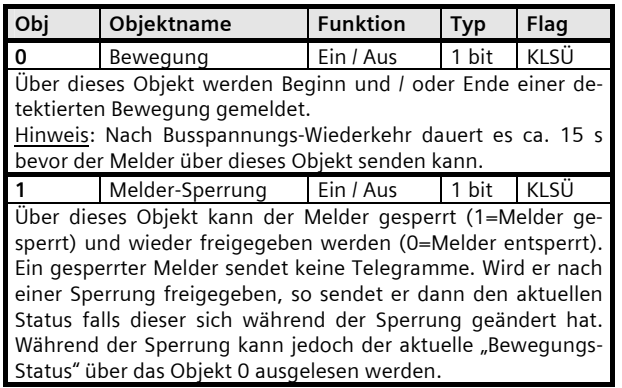

Das Kommunikations-Objekt 2 ist nur verfügbar, wenn in den Parametern "Zusätzliches Telegramm senden" die Einstellung Schalten, 8-Bit Wert oder 8-Bit Szene gew‰hlt wurde. Je nach Einstellung ändert sich der Name bzw. die Funktion von Objekt 2. Die Telegramme von Objekt 0 und Objekt 2 werden bei Bewegung unmittelbar nacheinander gesendet.

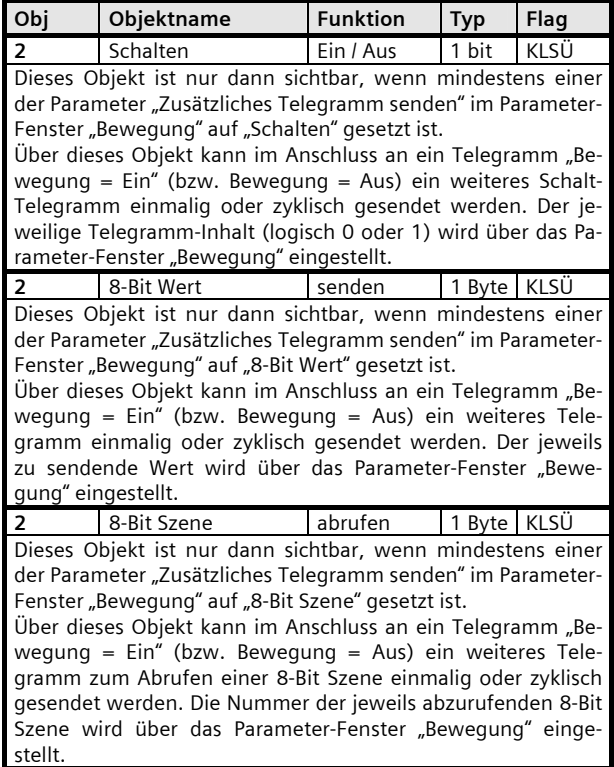

# **25 S1 Bewegungsmelder 909101**

#### **3. Parameter**

#### **3.1.** Parameter-Fenster "Allgemein"

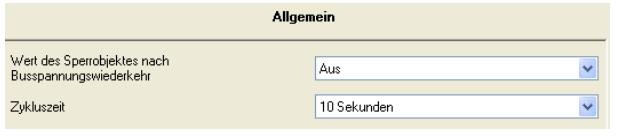

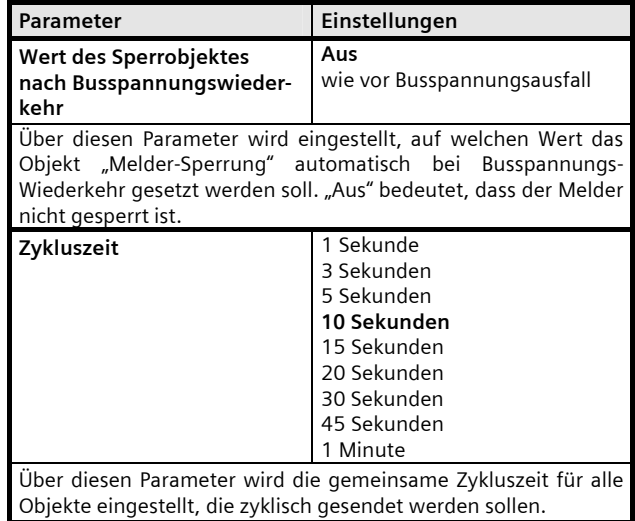

#### **3.2.** Parameter-Fenster "Bewegung"

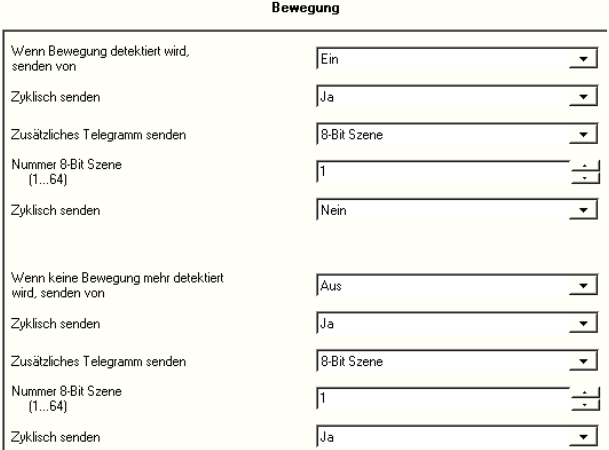

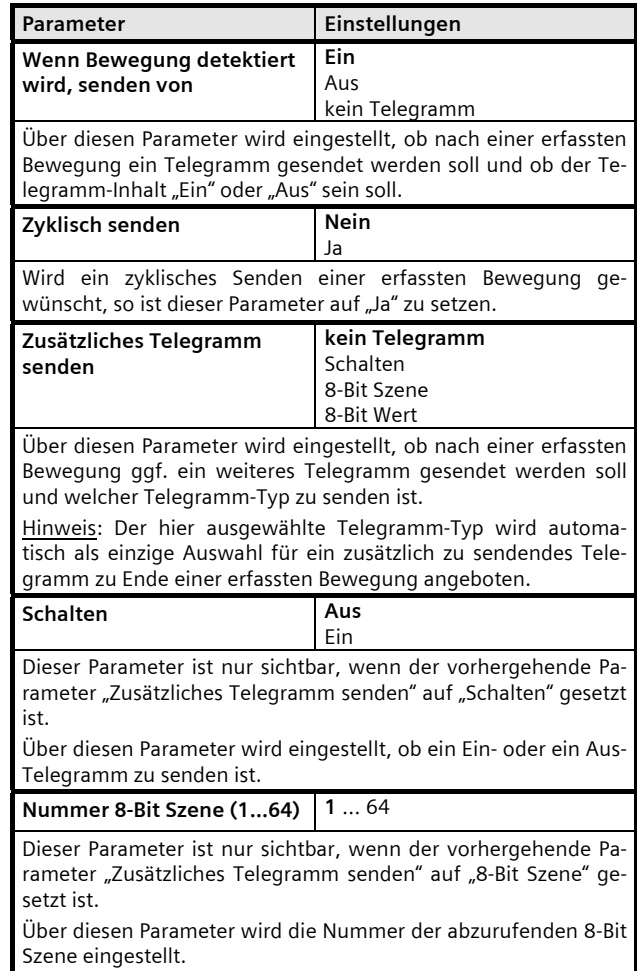

# **Applikationsprogramm-Beschreibung**

M‰rz 2008

# **25 S1 Bewegungsmelder 909101**

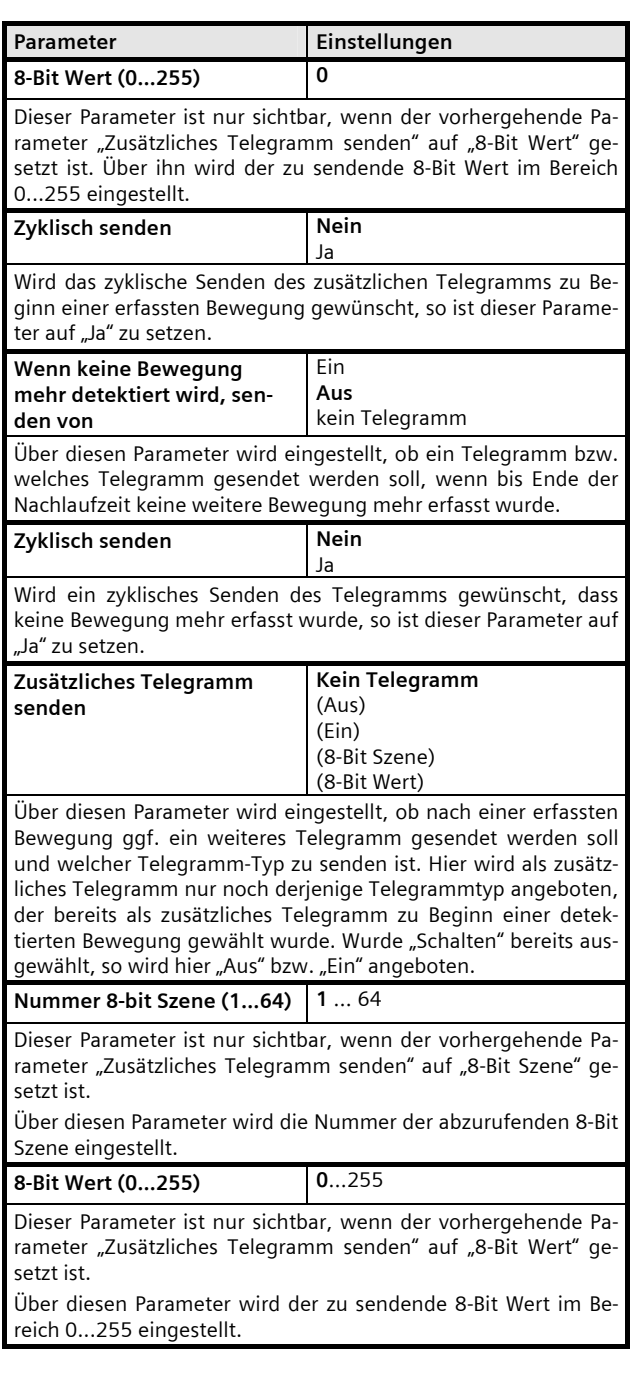

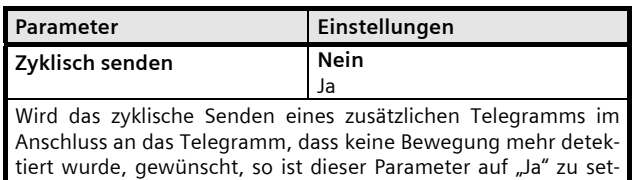

zen.